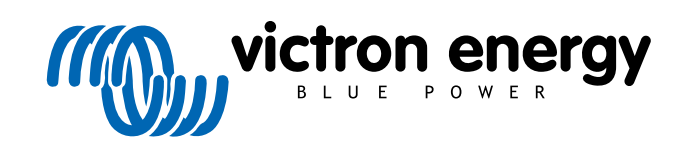

PORTUGUÊS

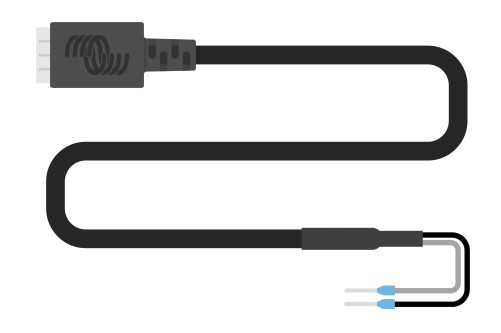

# **Cabo de saída digital VE.Direct TX**

Rev 02 - 07/2023 Este manual também está disponível no formato [HTML5](https://www.victronenergy.com/media/pg/VE.Direct_TX_Digital_Output_Cable/pt/index-pt.html?_ga=2.67136402.2006208050.1671442932-1127462512.1618474867).

## Índice

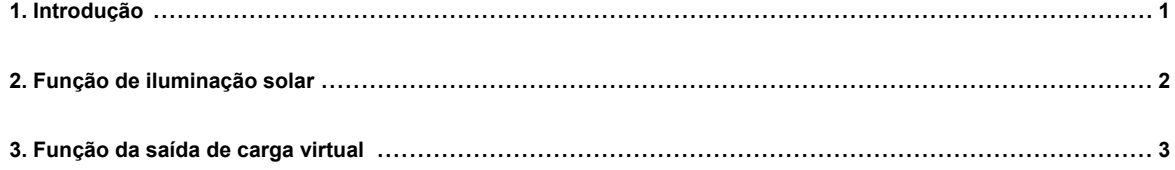

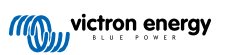

## <span id="page-2-0"></span>**1. Introdução**

O cabo de saída digital VE.Direct TX pode ser utilizado em combinação com o carregador solar MPPT [SmartSolar ou](https://www.victronenergy.pt/solar-charge-controllers) [BlueSolar.](https://www.victronenergy.pt/solar-charge-controllers) É compatível com as seguintes aplicações:

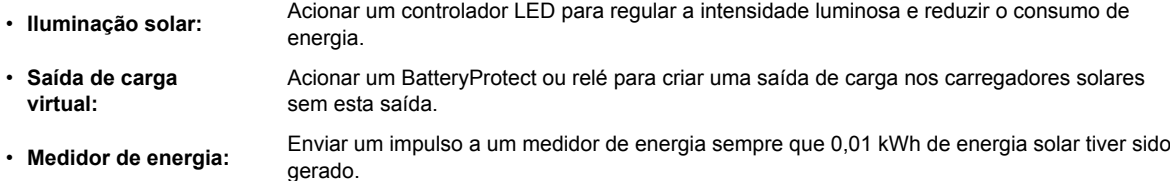

O cabo deve ser instalado entre a porta VE.Direct do carregador solar e um controlador LED, BatteryProtect ou medidor de energia.

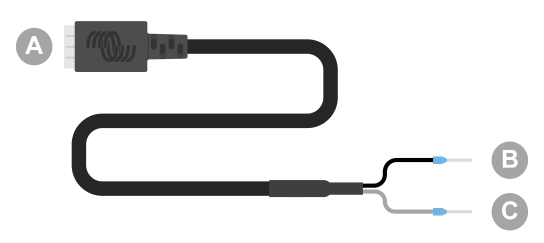

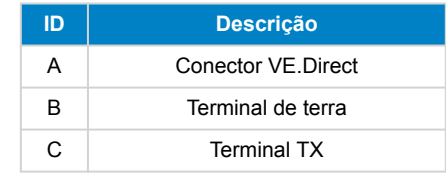

A porta TX pode ser configurada nas definições do carregador solar através da [aplicação VictronConnect](https://www.victronenergy.pt/panel-systems-remote-monitoring).

Para obter mais informação sobre as várias definições da porta TX, consulte a secção respetiva no manual do [carregador solar](https://www.victronenergy.pt/solar-charge-controllers) aplicável.

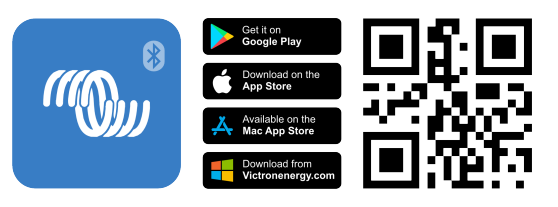

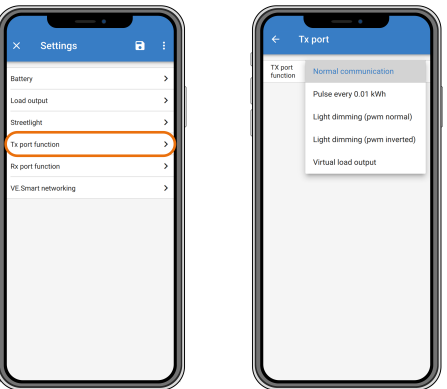

Tenha em atenção que o cabo não pode ser utilizado nos seguintes modelos de carregador solar mais antigos (em fim de vida útil), porque estes modelos não recebem alimentação noturna:

- SCC010030200 BlueSolar MPPT 100/30. Utilize o substituto, SCC020030200, em alternativa.
- SCC010050000 BlueSolar MPPT 75/50. Utilize o substituto, SCC020050200, em alternativa.
- SCC010050200 BlueSolar MPPT 100/50. Utilize o substituto, SCC020050200, em alternativa.
- SCC010035000 BlueSolar MPPT 150/35. Utilize o substituto, SCC020035000, em alternativa.

 $\boldsymbol{\rho}$ 

## <span id="page-3-0"></span>**2. Função de iluminação solar**

O cabo pode ser utilizado para aplicações de iluminação em sistemas de energia solar, nos quais o consumo de energia possa ser reduzido substancialmente ao atenuar as luzes quando for apropriado. O menor consumo de energia resultante vai reduzir os custos gerais do sistema e aumentar a disponibilidade luminosa, mesmo quando a bateria tiver sido carregada apenas parcialmente por causa da intempérie.

O cabo liga o pino TX VE.Direct do carregador solar ao terminal de regulação luminosa PWM de um controlador LED.

#### **Sequência de ligação:**

- Ligue o conector VE.Direct à porta VE.Direct do carregador solar.
- Ligue o terminal branco TX à entrada do regulador PWM do controlador LED.
- O terminal de terra negro é opcional ou não é utilizado.

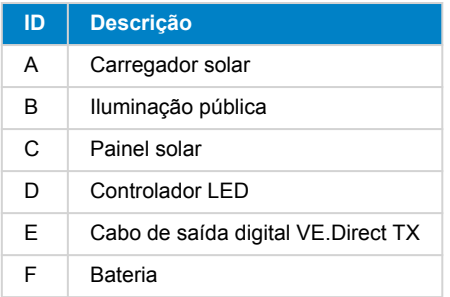

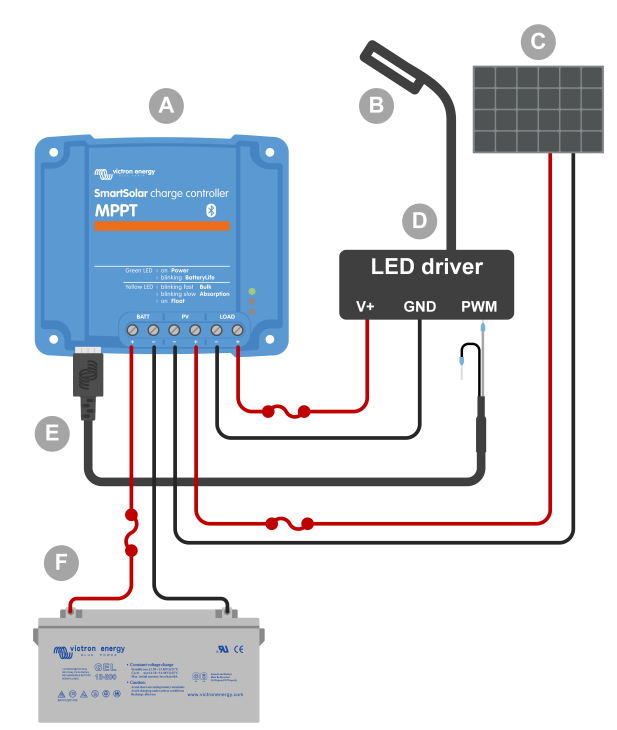

Exemplo de cablagem - Gerir um controlador LED para iluminação pública.

#### **Itens de configuração das definições do carregador solar na aplicação VictronConnect:**

- Definições > Função da porta TX > Função da porta TX = «Regulação luminosa (normal)» ou «Regulação luminosa (invertido)».
- Definições > Carga > Modo de funcionamento de carga: «Algoritmo BatteryLife» ou outro modo preferido.
- Definições > Iluminação pública > Função de iluminação pública: «ON» (ligado) e configure o programa do temporizador conforme pretendido na aplicação.
- Consulte o manual do [carregador solar](https://www.victronenergy.pt/solar-charge-controllers) para obter mais informação sobre estas definições.

#### **A função de regulação luminosa PWM foi testada para funcionar com os seguintes controladores LED:**

- RECOM RBD-12.
- Glacial Power GP-LD7048-0B.
- Glacial Power GP-LD3548-0B.
- MEAN WELL LDH-45.

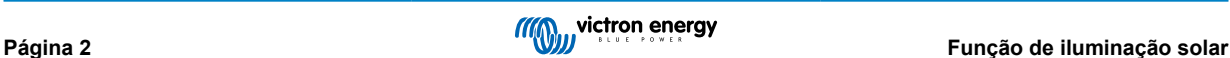

## <span id="page-4-0"></span>**3. Função da saída de carga virtual**

O cabo pode ser utilizado para adicionar a funcionalidade de saída de carga aos carregadores solares maiores, MPPT 100/30 e superiores, pois estes não dispõem de uma saída de carga como os carregadores solares de menor dimensão.

O cabo liga o pino VE.Direct TX do carregador solar ao terminal H remoto do [Battery Protect.](https://www.victronenergy.pt/battery_protect)

#### **Sequência de ligação:**

- Ligue o conector VE.Direct à porta VE.Direct do carregador solar.
- Ligue o terminal TX branco ao terminal H remoto do BatteryProtect.
- Ligue o terminal de terra negro ao terminal GND do BatteryProtect.

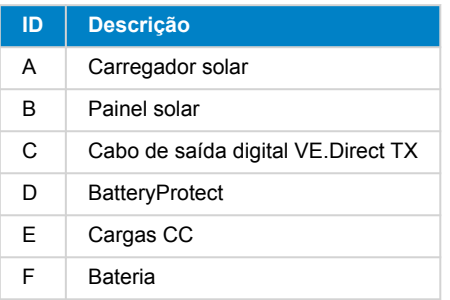

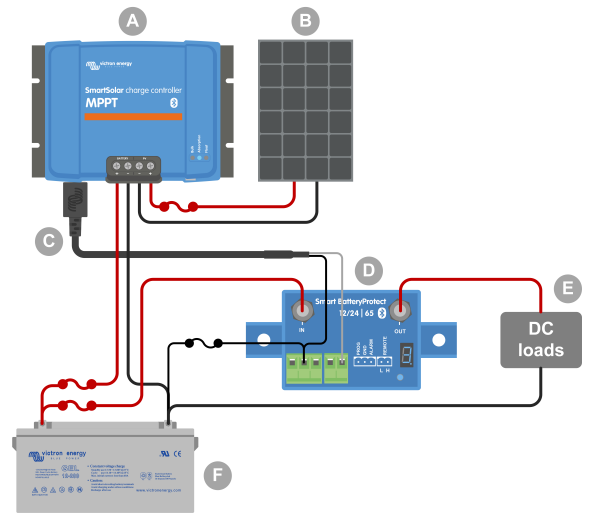

Exemplo de cablagem - Criar uma saída de carga Virtual com um BatteryProtect.

#### **Itens de configuração das definições do carregador solar na aplicação VictronConnect:**

- Definições > Função de porta TX > Função de porta TX: «Saída de carga virtual».
- Definições > Carga > Modo de funcionamento de carga: «Algoritmo BatteryLife» ou outro modo preferido.
- Definições > Iluminação pública > Função de iluminação pública: «OFF» (desligado).
- Consulte o [manual do carregador solar](https://www.victronenergy.pt/solar-charge-controllers) para obter mais informação sobre estas definições.

#### **Em alternativa, pode utilizar um relé de estado sólido em vez de um BatteryProtect:**

• Um relé de estado sólido, como o [SolidSwitch 104](https://www.victronenergy.pt/accessories/solidswitch-104).

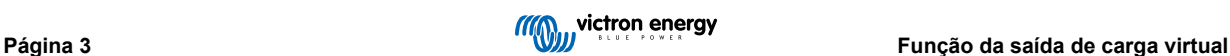